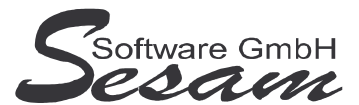

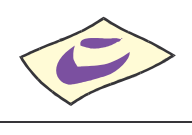

# **Allgemeine Eigenschaften von** *SESAM***–Kalkulation Professional**

*SESAM - Kalkulation Professional* ist optimal für das einfache und schnelle Erstellen von Film- und Fernseh-Kalkulationen geeignet

# **Features:**

- für alle Fernseh-Sender können Kalkulationen für Serien, Filme, Shows usw. erstellt werden
- anerkannt von FFA, ZDF, allen ARD-Sendern, SAT.1, ProSieben, RTL und allen anderen privaten Sendern
- SESAM-Kalk ist weit verbreitet und hat sich als Standard-Software etabliert
- einfache Bedienung, schnelle Erlernbarkeit, keine aufwendigen Schulungen nötig, Kalkulationen werden innerhalb kürzester Zeit erstellt
- Berechnung der Gagen beim Stab nach Wochen, Monaten oder Tagen, jeweils Zeiträume für Vorbereitung, Dreh und Abwicklung
- automatische Anpassung der Vorbereitungs- und Abwicklungs-Zeiträume an veränderte Dreh-Zeiträume
- Tarifgagen sind in den Standardwerten hinterlegt
- automatische Berechnung von diversen Abgaben (Urlaub, Sozialversicherung, Künstlersozialkasse, Catering, Berufsgenossenschaft)
- Erfassen von Überstunden (auch nach Zeitkonto 50/40) und Reisekosten möglich
- übersichtlicher Produktionskalender mit Drehbeginn, drehfreien Tagen, Feiertagen und Reisetagen
- im Produktionskalender können deutsche Feiertage bundeslandabhängig und ausländische Feiertage frei definiert werden
- zentrale Berechnung der Minuten und Filmmeter auf Basis von Drehverhältnis, Rollenlänge, Minutenfaktor usw. für den Bild- und Ton-Bereich
- Reisekosten (Fahrtkosten, Hotelkosten und Diäten) können angelegt und bei mehreren Personen verwendet werden
- einfacher Kostenstand möglich (Gegenüberstellung der Soll-Kosten aus der Kalkulation zu manuell eingegebenen Ist-Kosten)
- Übernahme der Daten aus SESAM-Dreh (Anlagen mit der Anzahl der Drehtage pro Stammsatz)
- Transfer der Daten an SESAM-Fibu (kalkulierte Werte aufgeteilt nach Kostenarten pro Position und Kostenstelle pro Effekt)
- Transfer der Daten an SESAM-Kost (siehe SESAM-Fibu plus Gruppenverwaltung und Stammdaten für den Kostenstand)
- Kalkulations-Sicherungen (SIK-Datei) aus bisheriger Version (MediaLine) werden automatisch beim Einlesen konvertiert

### **Verbesserungen zur bisherigen SESAM-Kalk-Version (MediaLine):**

- PDF-Ausdrucke können direkt vom Programm aus generiert werden
- mehrere Auswertungen können in EINER PDF-Datei zusammengefasst werden
- Auswertungen können direkt vom Programm aus per E-Mail versendet werden
- Anlegen beliebig vieler Effekte (bisher waren es max. 4)

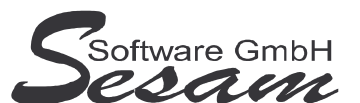

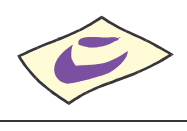

- schnelles Anpassen der Effekte pro Position direkt aus der Kalkulations-Liste
- auch bei Stab und Darstellern können PROZ. dt. Herst.kosten (DFFF) angegeben werden (bisher nur 100%)
- Umschalten der Sprache in ALLEN Kalkulationsrahmen (bisher nur bei FFA)
- Verwendung von globalen Faktoren zur Berechnung
- flexible Anpassung der Berechnungsfaktoren für HU und Gewinn in FFA-Kostenzusammenstellung
- übersichtliche Anzeige der Details in der Kalkulations-Liste
- übersichtliche Anzeige der Zusatzkosten bei Stab und Darstellern
- Kommentar pro Kalkulation in ALLEN Kalkulationsrahmen (bisher nicht bei FFA)
- pro Kalkulationsposition kann ein Kommentar angegeben werden
- für Darsteller kann max. Tagesgage angegeben werden, bis zu der HU und Gewinn gerechnet werden soll
- über Stammdaten Reisen schnelle Übersicht der Reisen (wieviel Personen haben eine bestimmte Reise usw.)
- übersichtlicherer Drehplan-Import (nur noch EIN Dialog, in dem alle Einstellungen vorgenommen werden)
- direkter Zugriff (Auswahl-Listen) auf Kostenstellen, Konten usw. der SESAM-Fibu
- Update Tarifgagen, SV-Sätze, usw. automatisch nach Update möglich
- Übernahme der Tarifgagen aus den Standardwerten in aktuelle Kalkulation möglich
- Übernahme der Kostenarten aus den Standardwerten in aktuelle Kalkulation möglich

#### **Auswertungen:**

- Deckblatt, Kommentar, Hauptausdruck, Kostenzusammenstellung
- Anlagen (Darsteller, Überstunden, Urlaub, SV, KSK, Reisekosten, Catering, Berufsgenossenschaft, Allgemeine Anlagen)
- Buy out, Ohne HU + Gewinn, Beistellung, Nicht rechnen
- DFFF (Spalten gesamt, deutsch und anerkannt)
- Effekte (einzeln oder mehrspaltiger Vergleich)
- integrierter Kostenstand

#### **Optional:**

- mehrsprachig
- Netzwerkfähigkeit (mehrere Benutzer gleichzeitig pro Mandant)
- Benutzerverwaltung
- bis zu 9 statt nur 3 Drehzeiten
- Vergleich von Kalkulationen (Sender-Version)
- Zusatz-Kalkulationsrahmen (Show und Animation)

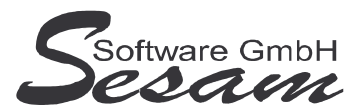

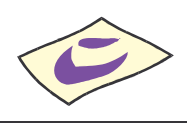

# **System - Voraussetzungen**

mindestens PC mit Pentium II, 128 MB RAM, USB-Port und Windows-Betriebssystem (Windows 98, 2000, XP, Vista), Internetzugang.

Die *SESAM* **- Professional** Programme werden wahlweise auf CD ausgeliefert oder über einen Downloadpfad (per E-Mail) bereitgestellt.

Für den Betrieb des *SESAM* **– Kalkulation Professional Programms** ist in der Regel ein **USB-Dongle** erforderlich (wird bei Erwerb der Lizenz mitgeliefert). Hiervon abweichend kann das Programm auch als **Festplattenversion** ausgeliefert werden (z. B. bei Mietversionen). Die Demo-Version ist ohne USB-Dongle lauffähig.

# **Installation**

**Wichtiger Hinweis!!!**

**Bevor der USB-Dongle in die USB-Schnittstelle gesteckt wird, muss unbedingt die Software komplett installiert und der Computer neu gestartet werden!**

Installation: Ausführen der Datei

- **KA32** bei der Vollversion bzw.

- **KA32UPD** beim Update

Danach den Bildschirmanweisungen folgen.

Während der Installation wird ein Eintrag im Startmenü angelegt (kann deaktiviert werden). Auf Wunsch kann auch ein Symbol auf dem Desktop angelegt werden.

Nachdem alle *SESAM* **- Programme** installiert wurden, bitte Windows ordnungsgemäß beenden und den Computer neu starten.

Sobald der Computer wieder komplett hochgefahren ist, den **USB-Dongle** in einen USB-Port stecken. Die automatische Hardwareerkennung wird gestartet. Nach Aufforderung bitte **automatische Installation** auswählen. Danach werden die Treiber für den USB-Dongle automatisch installiert.

#### **Wichtiger Hinweis für Nutzer des Betriebssystems Windows Vista:**

Bitte installieren Sie das SESAM – Kalkulation-Programm wenn Sie das Betriebssystem Windows Vista einsetzten **nicht** im Verzeichnis **C:\PROGRAMME\...** bzw. **C:\PROGRAM FILES\...** oder einem Unterordner von diesen, um Probleme beim Programmablauf zu vermeiden. Verwenden Sie zum Beispiel das Verzeichnis C:\SESAM\KALK.

# **Hinweise zur Demoversion**

Einschränkungen in der Demoversion:

Es können nur die ersten drei Positionen pro Kalkulationsbereich bearbeitet werden. Die Auswertungen stehen komplett wie in der Vollversion zur Verfügung.

Installation: Ausführen der Datei **KA32DEMO**.

Danach den Bildschirmanweisungen folgen.

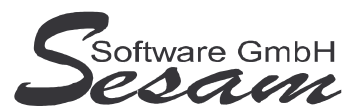

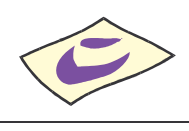

# **Schnelleinstieg**

Mit dem nachfolgenden Kapitel wird ein kurzer Schnelleinstieg gegeben, um die ersten Schritte in *SESAM* **- Kalkulation Professional** zu gehen. Um alle Funktionen des Programms richtig zu verstehen und anwenden zu können, ist es unumgänglich, dass komplette Handbuch durchzuarbeiten. Es empfiehlt sich zum Kennenlernen des vorliegenden Programms einige Testdaten in dem mitgelieferten Muster-Projekt einzugeben.

# **Das Hauptmenü**

*SESAM* **- Kalkulation Professional** wird durch einen Doppelklick auf das *SESAM* **- Kalk Symbol** in der *SESAM* **- Professional –Gruppe** oder über ein angelegtes Symbol vom Desktop gestartet.

Vom Hauptmenü aus kann man die folgenden Programm-Funktionen direkt aufrufen:

- Kalkulation: Eingeben der Kalkulation bei den entsprechenden Positionen
- Deckblatt: Bearbeiten des Deckblattes
- Kommentar: Eingeben eines Kommentars zur aktuellen Kalkulation
- Konstanten: grundlegende Einstellungen pro Projekt
- Kalender zum Eingeben der Drehzeiträume
- Kostenzusammenstellung: Kostenzusammenstellung ausgeben

Die weiteren Funktionen können über die *Menüleiste* bzw. über die Symbole der Symbolleiste im oberen Bereich des Fensters aufgerufen werden. Über die Taste *F1* steht eine Online-Hilfe zur Verfügung.

# **Die Online-Hilfe**

Eine ausführliche Online-Hilfe wird über die *F1*-Taste zum aktuellen Programmfenster angezeigt. Diese entspricht inhaltlich dem Handbuch der Vollversion.

Verweise zu anderen Hilfefenstern sind dort unterstrichen bzw. grün dargestellt. Zur Stichwortsuche öffnet man mit *F1* die Windows-Hilfe, drückt den Button Inhalt und gibt den Suchbegriff ein.

# **Die ersten Einstellungen**

Beim ersten Start nach einer Neuinstallation öffnet sich das mitgelieferte Beispielprojekt *FFA Muster*. Wurde das Programm auf eine bestehende Installation aufgespielt, dann öffnet sich das zuletzt bearbeitete Projekt.

Man kann jederzeit beliebig viele Projekte neu anlegen. Bei jedem Programmstart wird das jeweils zuletzt bearbeitete Projekt geöffnet.

Über den Menüpunkt *Datei -> Projektverwaltung* kann man ein Projekt zum Bearbeiten auswählen, Sichern bzw. Neu anlegen.

### **Vorgaben bearbeiten**

**Vor** dem Anlegen einer **neuen** Kalkulation sollten nachfolgende grundlegende Einstellungen vorgenommen werden. Diese Einstellungen werden in alle danach neu angelegten Kalkulationen übernommen. Man sollte also solche Vorgabewerte verwenden, die für die meisten Kalkulationen, die

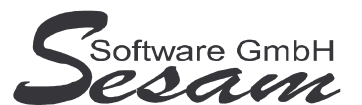

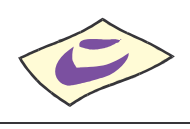

man zukünftig anlegen wird, sinnvoll sind. Es handelt sich hierbei um Vorgabewerte, die innerhalb der jeweiligen Kalkulation später noch abgeändert werden können (Menüpunkt Stammdaten -> Konstanten).

Auf bereits angelegte Kalkulationen haben diese Einstellungen keinerlei Auswirkungen.

#### **1. Stammdaten -> Vorgaben -> Konstanten (projektunabhängig):**

Angaben in den Bereichen:

- Sozialversicherung, z. B. Beitragssätze der ortsüblichen Krankenkassen eintragen
- KSK, Berufsgenossenschaft, etc.
- Bild und Ton
- Sonstiges (Kostenrechnung, Druckeinstellungen)

#### **2. Stammdaten -> Vorgaben -> Kalender (projektunabhängig):**

• Festlegen der Feiertage, die für das aktuelle Bundesland gelten. Auch für Folgejahre müssen diese einmalig festgelegt werden.

#### **3. Stammdaten -> Vorgaben -> Überstunden-Arten (projektunabhängig):**

• Geltende Überstunden–Arten und Zuschlagssätze können eingetragen werden.

Weitere Vorgaben können festgelegt werden für Effekte, Blöcke, Währungen, Faktoren Kalkulations-Art und Reisen

#### **Standardwerte bearbeiten**

Über den Menüpunkt *Stammdaten -> Standardwerte -> …* können die einzelnen Kalkulationsrahmen bearbeitet werden. Nachdem der zu bearbeitende Kalkulationsrahmen ausgewählt ist, öffnet sich das Kalkulations-Fenster mit den eingerichteten Kalkulationspositionen.

Folgende Punkte können bearbeitet werden:

- Ändern der Positionsbezeichnung, auch für mehrere Sprachen
- Eintragen der Gagen für Vorbereitung, Drehzeit und Abwicklung (nur im Stab)
- Eintragen der Kostenart für die Fibu-Übergabe
- Hinzufügen von fehlenden Positionen bzw. Entfernen von nicht benötigten Positionen. Hierbei sind die Besonderheiten der einzelnen Kalkulationsrahmen zu beachten.

Auf bereits angelegte Kalkulationen haben diese Einstellungen keinerlei Auswirkungen.

#### **Arbeiten im Kalkulations-Fenster**

Je nach gewähltem Kalkulationsrahmen stehen unterschiedliche Kalkulationsbereiche (KB) zur Verfügung. Die Kalkulationsbereiche sind untergliedert in Unterbereiche und schließlich auf der untersten Ebene in die eigentlichen Kalkulationspositionen.

Durch einen *Doppelklick* auf eine Kalkulationsbereichs-Überschrift bzw. über die Taste *Enter* (+ neben der Bezeichnung) öffnen sich weitere Unterbereiche. Wieder geschlossen werden diese Unterbereiche durch erneuten *Doppelklick* auf die Überschrift bzw. über die Taste *Enter* (- neben der Bezeichnung). Die Bereichs-Überschriften und Kalkulationspositionen können über den Button

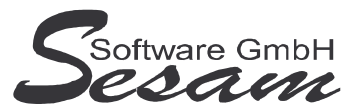

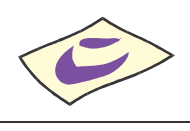

*Bearbeiten* editiert werden. Bei den Kalkulationspositionen ist dieses auch durch einen *Doppelklick* bzw. über die Taste *Enter* möglich.

- Funktionstaste F4: Aufklappen aller Kalkulationsbereiche mit Unterbereichen und Kalkulationspositionen (geöffnete Baumstruktur).
- Funktionstaste F5: Schließen aller Kalkulationsbereiche mit Unterbereichen und Kalkulationspositionen, so dass nur noch die Kalkulationsbereichs-Überschriften sichtbar sind (geschlossene Baumstruktur).

# **Bearbeiten einer Kalkulation**

Nachdem eine Kalkulation neu angelegt oder eine bestehende Kalkulation geöffnet wird, steht diese zum Bearbeiten zur Verfügung. Die *Konstanten* müssen für die aktuelle Kalkulation angepasst werden. Weiterhin ist im *Kalender* der Drehzeitraum festzulegen. Über den Button *Kalkulation* werden dann die kalkulatorischen Daten erfasst. Die *Kostenzusammenstellung* gibt einen Überblick über die Zusammensetzung der Gesamtkosten. Weitere *Auswertungen* stehen über den gleichnamigen Menüpunkt zur Verfügung.

#### **1. Konstanten**

Die angezeigten Daten werden aus den *Stammdaten -> Vorgaben -> Konstanten*, die **vor** dem Anlegen der Kalkulation eingegeben wurden, übernommen. Wenn man die Konstanten hier ändert, gelten diese **nur** für die aktuelle Kalkulation. Die Änderungen werden nicht in die Vorgaben übernommen.

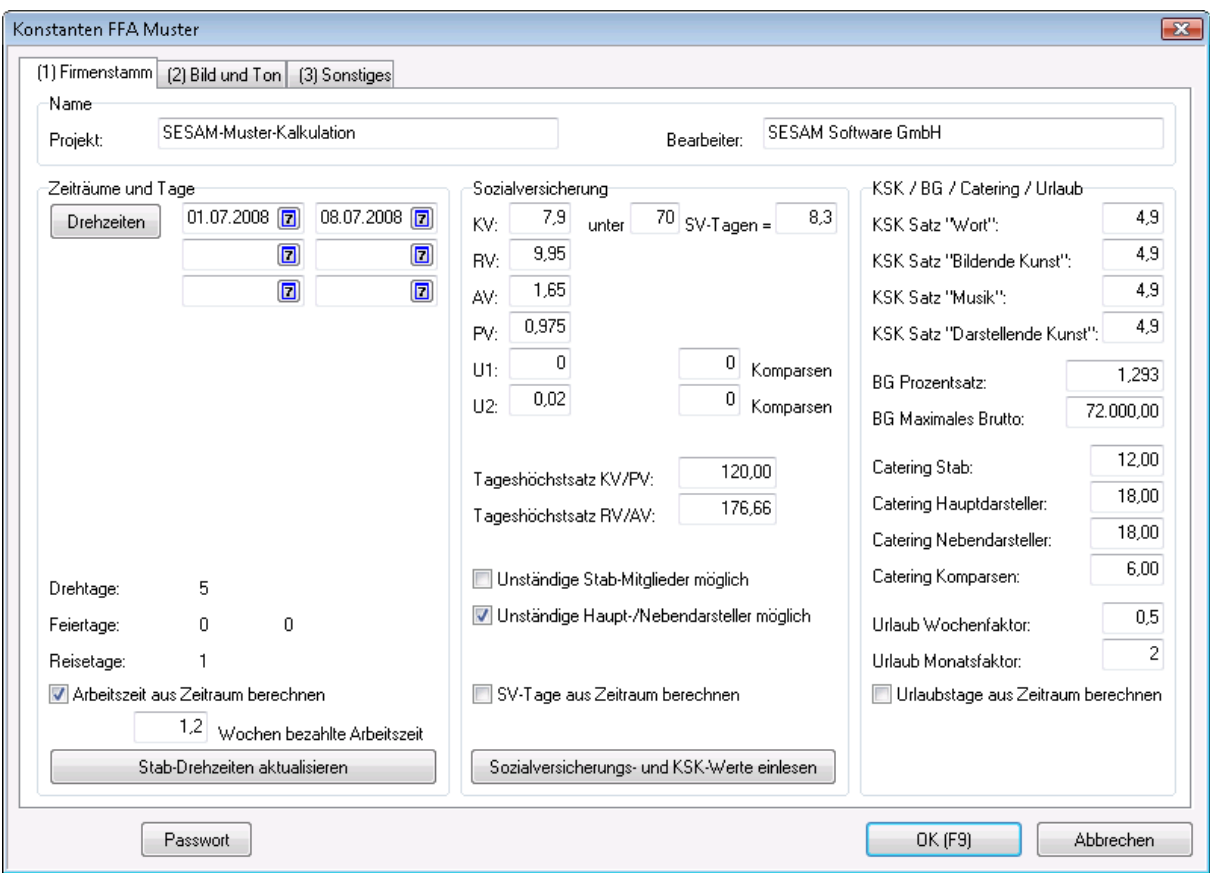

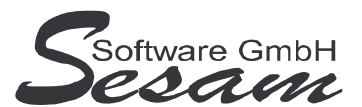

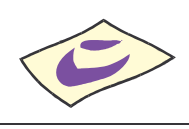

- **1.1 Firmenstamm**
- Zur Produktion Eingabefelder für Projektname und Bearbeiter.
- Über den Button *Drehzeiten* öffnet sich der Kalender zum eingeben des Drehzeitraumes (siehe nächsten Abschnitt).
- Die Drehzeiten können über *Stab-Drehzeiten aktualisieren* auf ausgewählte Stab-Mitglieder übertragen werden.
- Daten für Sozialversicherung anpassen (automatisch über Button *Sozialversicherungs- und KSK-Werte einlesen*).

#### **1.2 Bild und Ton**

- Minutenfelder zum Eintragen der Produktionsdauer, Aufzeichnungsverfahren
- Minutenfaktor, Einfachlänge, Drehverhältnis
- Rollenlänge, Gesamtlänge
- Musterlänge, Farb- / S/W-Muster

#### **1.3 Sonstiges**

- Programm-Einstellungen
- Angaben zur Kostenrechnung, Verzeichnis für Fibu-Professional wegen Zugriff auf Kostenarten
- Druckeinstellungen.

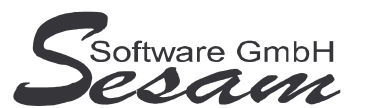

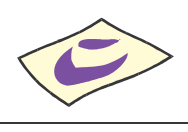

#### **2. Kalender (bzw. Button** *Drehzeiten* **in den Konstanten)**

Über diesen Menüpunkt wird der Produktionskalender mit Drehzeiträumen, drehfreien Tagen, Reiseund Feiertagen festgelegt. Dazu entsprechenden Tag auswählen und gewünschte Eigenschaft aktivieren (im Fenster unten rechts).

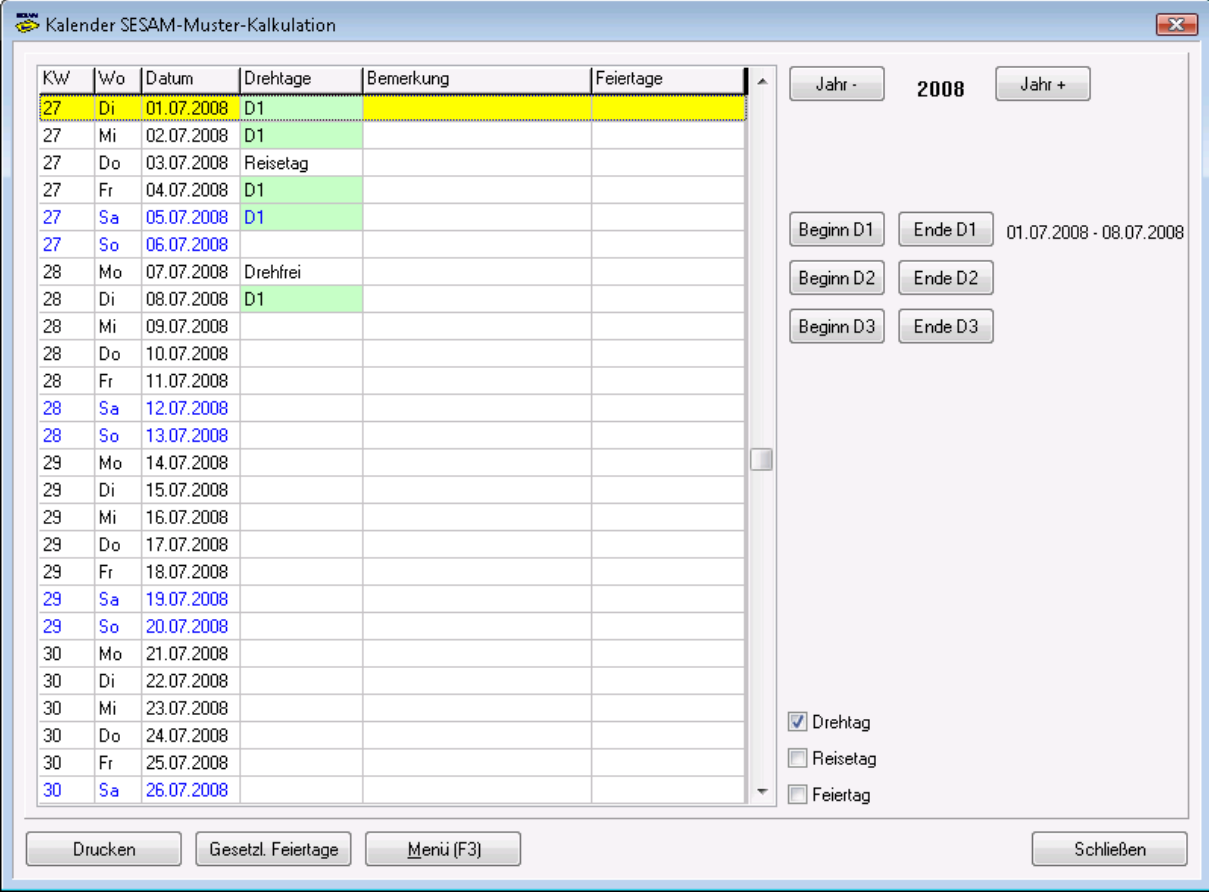

- Das Jahr wird über die Buttons *Jahr –* bzw. *Jahr +* gewählt.
- Standardmäßig können drei Drehzeiträume festgelegt werden (Button *Beginn Dx* bzw. *Ende Dx*). Löschen durch erneuten Klick auf entsprechenden Button.
- Es können Bemerkungen zu den einzelnen Tagen eingegeben werden (Button *Menü (F3)*)
- Die *gesetzlichen Feiertage* können für das jeweilige Bundesland aktiviert bzw. deaktiviert werden.

#### **3. Deckblatt**

• In die vorhandenen Textfelder können die gewünschten Texte für das Deckblatt eingetragen werden.

#### **4. Kommentar**

• Es kann ein allgemeiner Kommentar zur Kalkulation eingegeben werden.

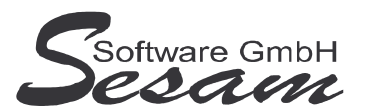

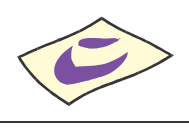

### **Die Kalkulation**

Über diesen Menüpunkt gelangt man in das Kalkulations-Fenster. Hier werden die kalkulatorischen Werte eingegeben. Gegebenenfalls können hier Kalkulationspositionen hinzugefügt bzw. gelöscht werden. (Hierbei sind die Besonderheiten der einzelnen Kalkulationsrahmen zu beachten.)

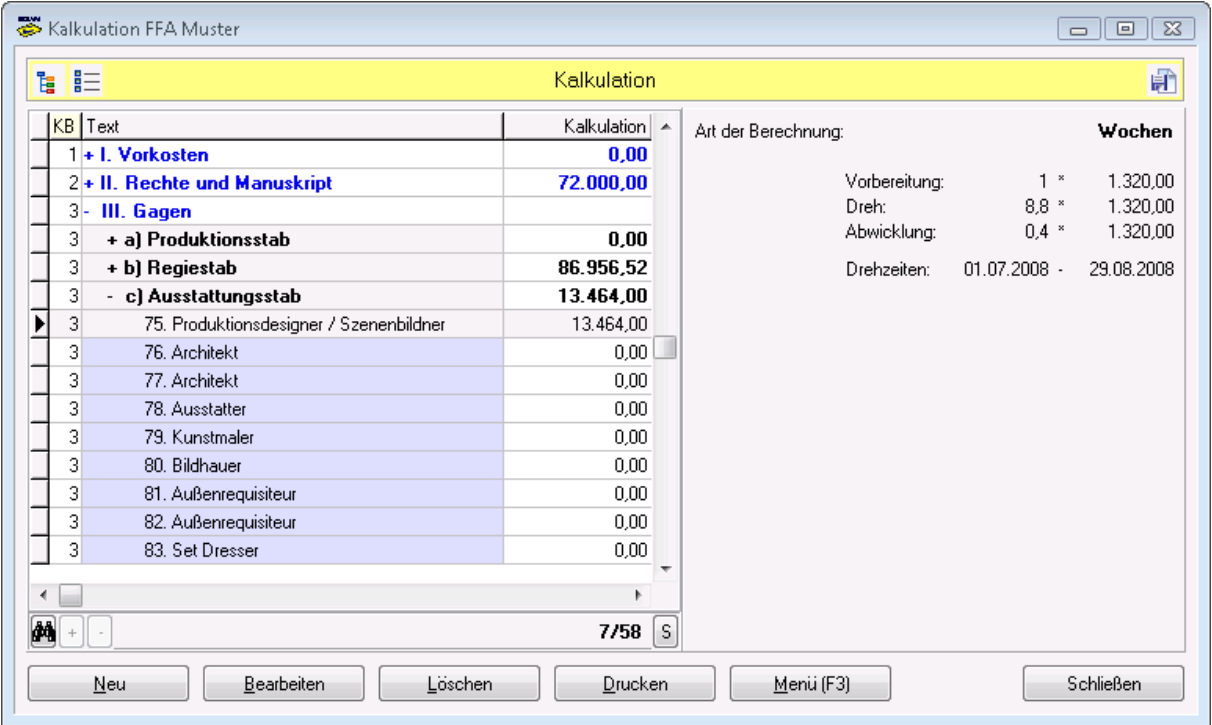

Allgemeine Hinweise zum Arbeiten im Kalkulationsfenster können dem gleichnamigen Kapitel (weiter oben) entnommen werden.

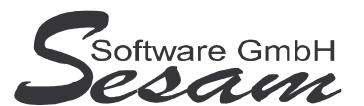

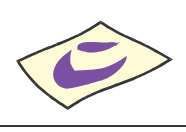

#### **Eingabe der Kalkulationsdaten - Stabmaske**

Eingabefenster zum Bearbeiten einer Stab-Position:

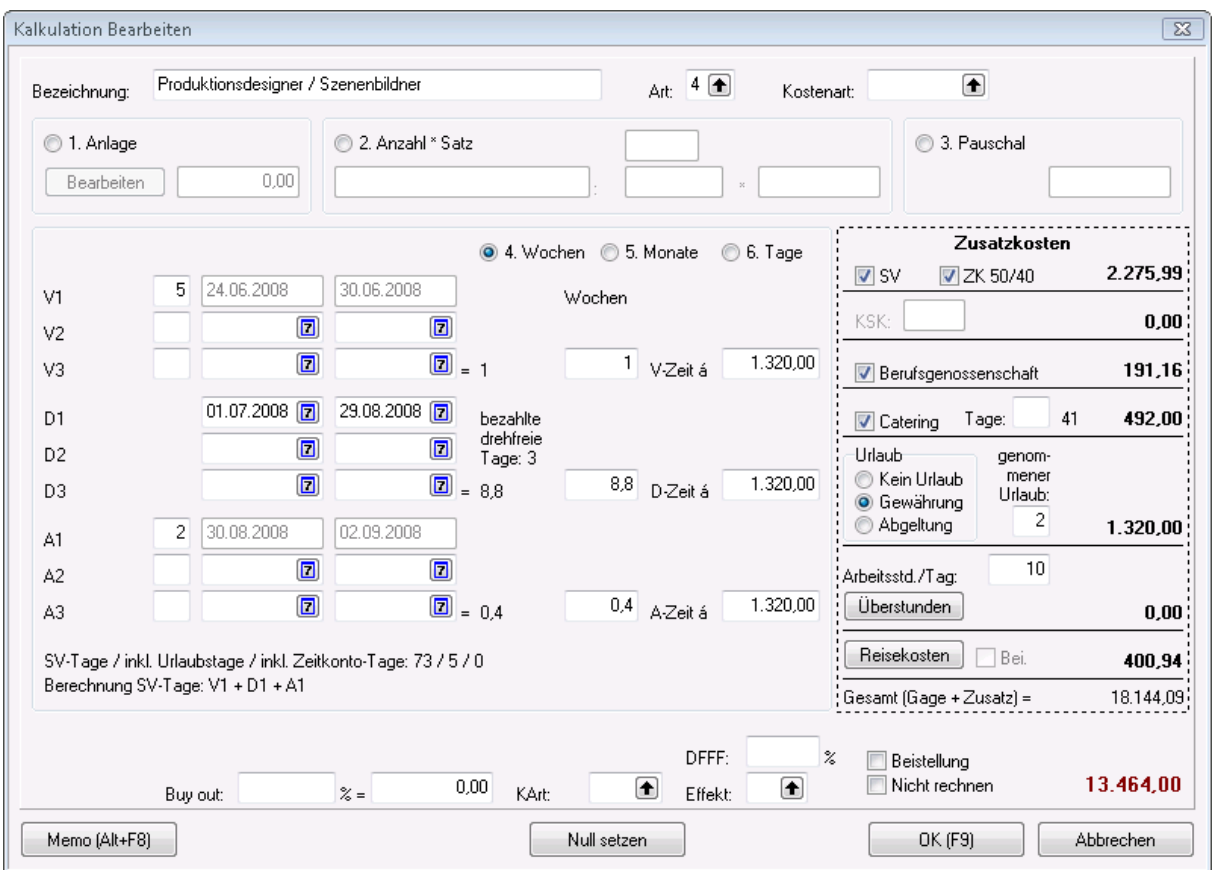

Die Berechnung der Gage ist auf **sechs** verschieden Arten möglich (Option 1..6 aktivieren) **1.** Erstellen einer eigenen **Anlage** (Button *Bearbeiten*)

**2. Anzahl \* Satz** mit Eingabefeldern für erklärendem Text, Anzahl und Satz. Für Anzahl kann ein Faktor ausgewählt werden

**3. Pauschal:** für die Gage wird ein Pauschalwert eingetragen

**4. – 6.** Berechnung der Gage ist nach **Wochen**, **Monaten** oder **Tagen** möglich. Beim Wechseln des Berechnungszeitraums werden die Werte automatisch umgerechnet.

- Vorbereitungszeit (**V1..V3**) und Abwicklungszeit (**A1..A3**): manuelle Eingabe des Zeitraums
- Drehzeit (**D1..D3**): kann individuell eingegeben werden. Wurden in den Konstanten die Drehzeiten über *Stab-Drehzeiten aktualisieren* auf diese Position bereits übertragen, dann ist diese hier als Vorgabe eingetragen ist, kann aber geändert werden.

Die Anzahl (für Wochen, Monate oder Tage) wird als Summe jeweils aus den Vorbereitungs-, Drehund Abwicklungszeiten für V-Zeit, D-Zeit und A-Zeit als Multiplikator für die Gage eingetragen. Die Beiträge zur Sozialversicherung werden automatisch berechnet.

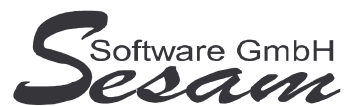

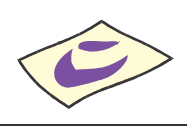

Im Bereich *Zusatzkosten* können weitere Optionen aktiviert werden

- Sozialversicherungspflicht (**SV**), dabei ggf. mit Zeitkonto (**ZK**)
- oder Künstlersozialkasse (**KSK**)
- Berufsgenossenschaftspflicht (**BG**)
- **Catering** mit Eingabemöglichkeit für Catering-**Tage**
- Berücksichtigung von Urlaub: **kein Urlaub**, Urlaubs-**Gewährung**, Urlaubs-**Abgeltung** und Feld für bereits **genommenen Urlaub**

Überstunden (Auswahl aus Stammdaten) und Reisekosten können über die gleichnamigen Buttons der aktuellen Stab-Position zugeordnet werden.

*Dieses Kapitel ist noch in Bearbeitung!*

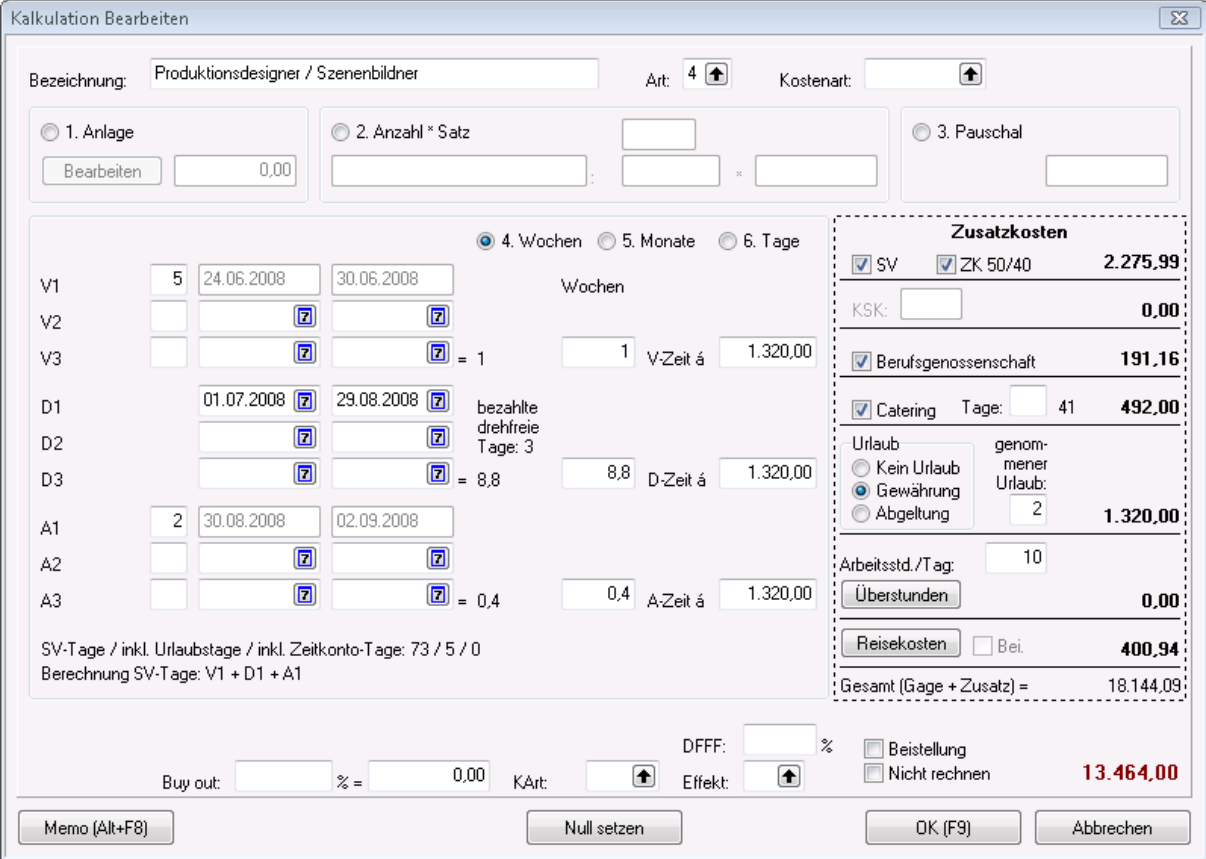

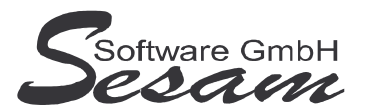

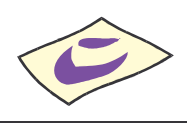

### **Die Auswertungen**

Alle Auswertungen können gedruckt oder in diversen Datei-Formaten exportiert werden (PDF, Text mit Tabs getrennt, Excel, etc.).

- Hauptausdruck
- Alles Drucken (mit Auswahl-Dialog)
- Vergleich drucken (nur Senderversion)
- Buy Out , Beistellung, Nicht rechnen
- Ohne HU+Gewinn (außer FFA)
- DFFF, Effekte
- Kostenzusammenstellung
- Weiterhin können folgende Anlagen ausgedruckt werden: Darsteller, Überstunden, Urlaub, Sozialversicherung, Künstlersozialkasse, Reisekosten, Catering, Berufsgenossenschaft, Allgemeine Anlagen

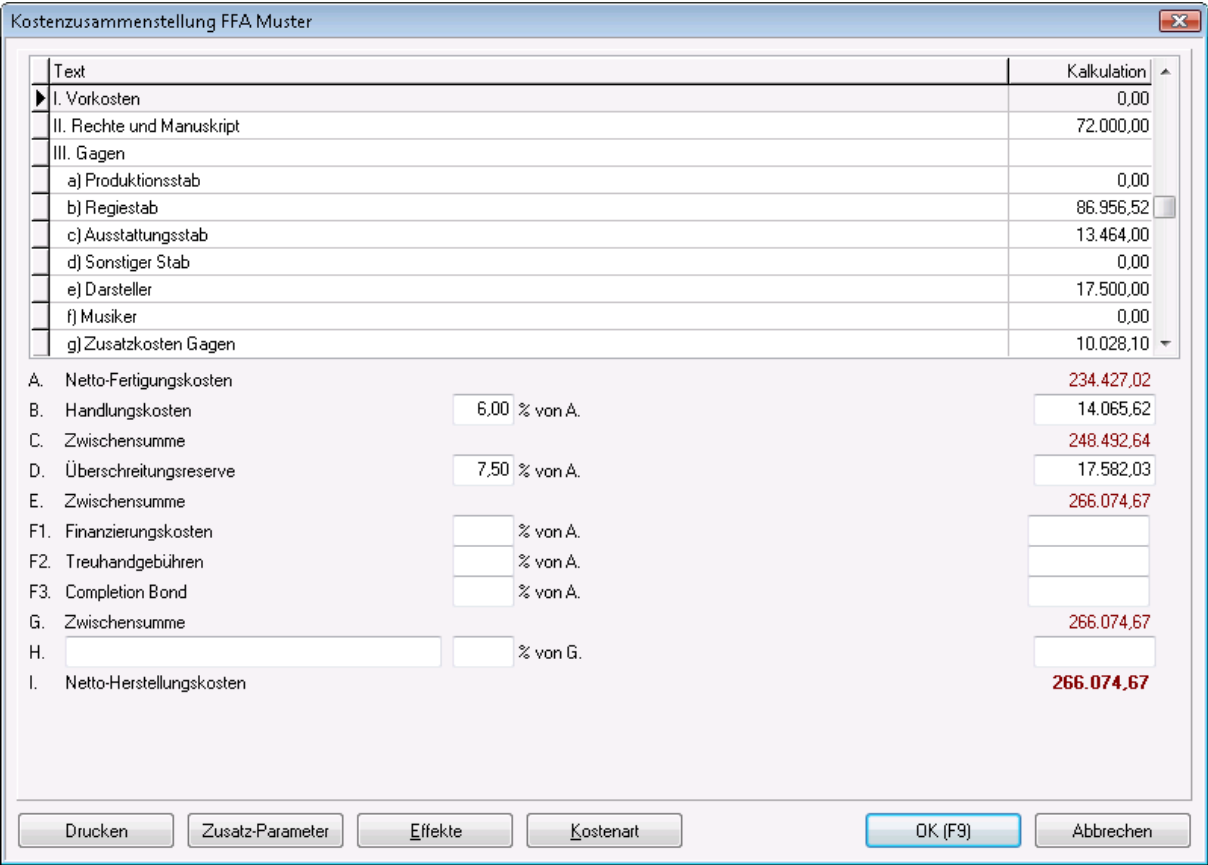

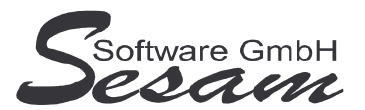

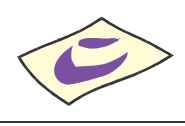

# **Die Import-/Exportmöglichkeiten**

Folgende Exportmöglichkeiten stehen über den Menüpunkt Transfer zur Verfügung:

- Import SESAM-Drehplan
- Import SESAM-Kalk
- Export SESAM-Fibu
- Export SESAM-Kost

Folgende Exportschnittstellen sind optional erhältlich:

- Export SESAM-Bavaria Zusatzfunktionen für Anwender der Bavaria-Gruppe
- Export SESAM-ZDF Zusatzfunktionen für Anwender des ZDF

#### Fenster für Drehplan-Import:

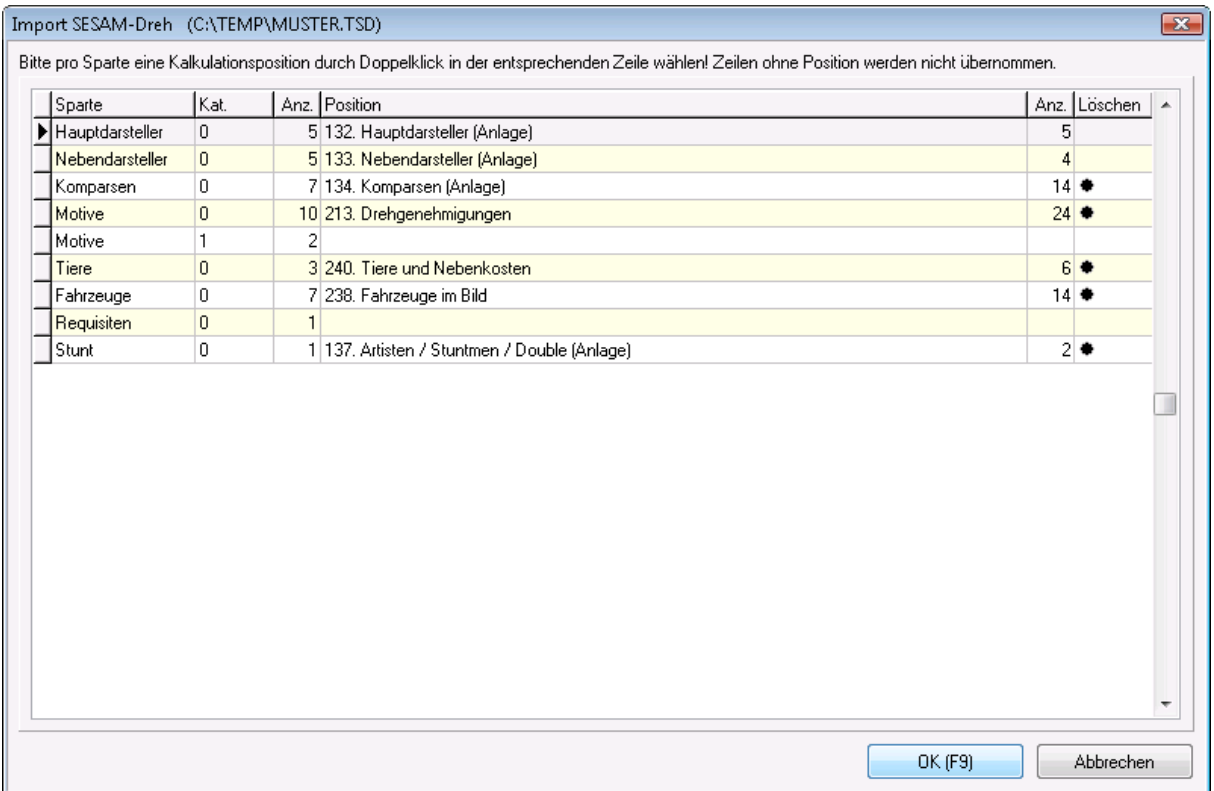